## USB PortMapping Setup 1.7[up.by.nasirahmed].rar

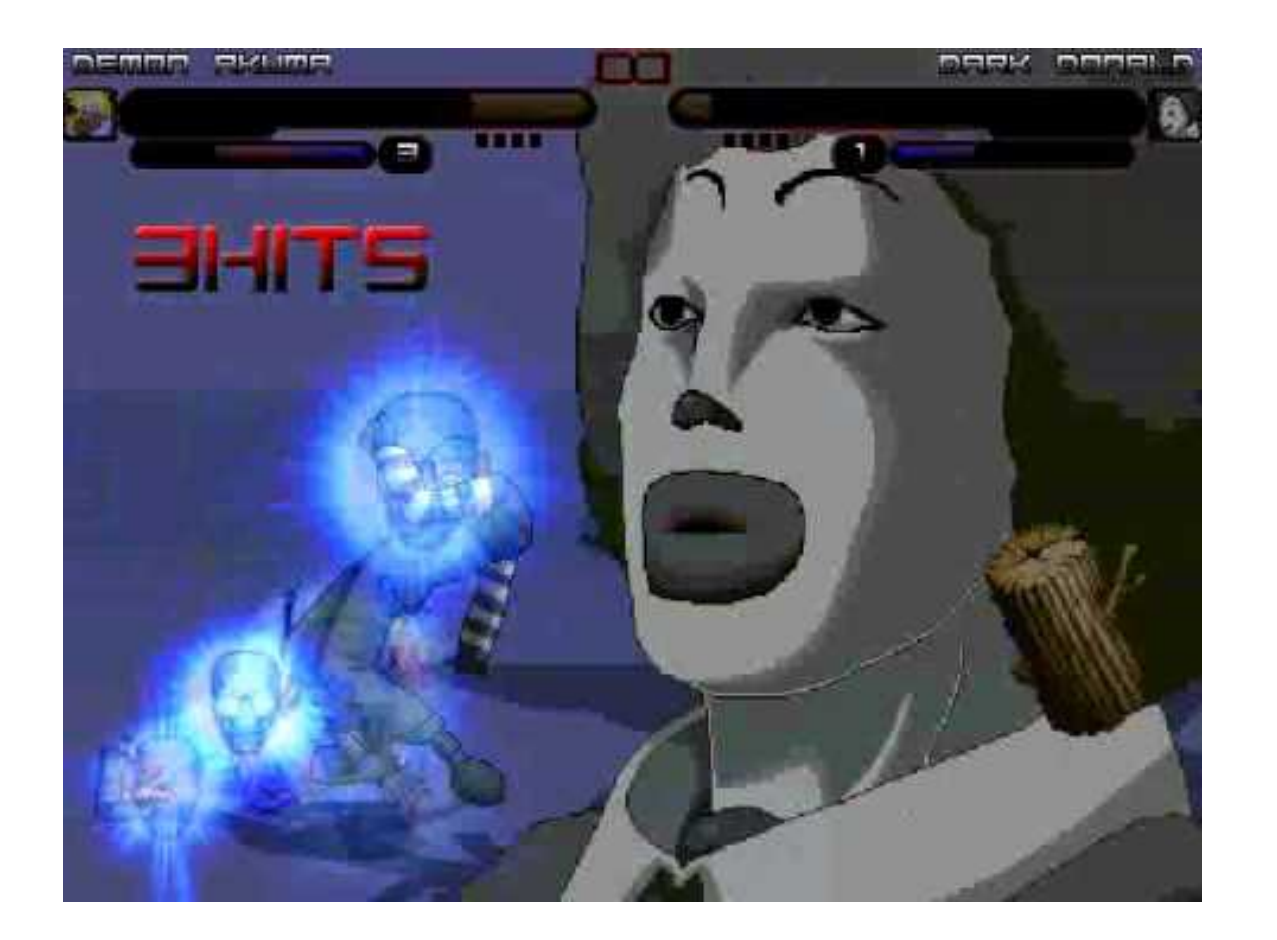

DOWNLOAD: https://byltly.com/2ikezh

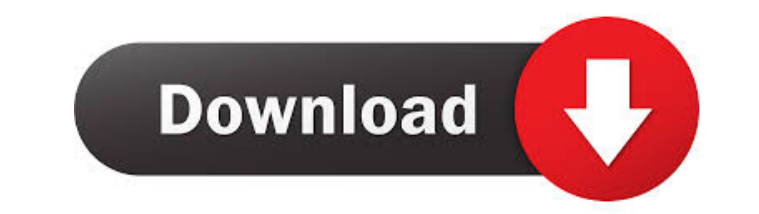

What Is No? No is a web-based notebook for running and exploring your machine learning code. It's built on top of the Google Colab platform and provides an easy-to-use workspace for running and exploring your code. It's a how to run code, and design and build models that will run in production. Getting Started With No, you can write and run code that you would use in the cloud. But, this is just the start: you can do so much more, and build develop data-driven applications and dashboards, visualize and explore the results of your code, and many other things. How to Use No To get started with No, you need to create a free account and log in. You will also need account. Get No and the No library from the Kaggle website. Download the starter notebook. Run the notebook, to start learning how to use No. Click the download button to download the starter notebook The starter notebook When you are done, click the File menu and choose Save. You will be asked to save the starter notebook to your computer. If you are at a computer that does not have python installed, No can download it for you. Click the F will be enough. The starter notebook has dependencies that will need to be installed on your computer. To install the dependencies, follow the instructions in the starter notebook, or read the instructions f3e1b3768c

Related links:

[type 3 typeedit 2008 dongle crack 67](https://iraqidinarforum.com/upload/files/2022/05/bcgpGDd8rqCGoHePAEDR_05_286d8bf6aef80f1a85e8557194a28d5e_file.pdf) [PS3.Full.3.40.SDK.PS3-DUPLEX](https://jejaringsosial.com/upload/files/2022/05/GnOBeU4PqqflzeDDnbOH_05_605e6acd56af2c7deefb7725dcaad089_file.pdf) [microwind 3.5 full version 376](https://docs.google.com/viewerng/viewer?url=rvaholic.com/upload/files/2022/05/cYtJ6XIi6R7PSUjtzoC8_05_bb52090b29c34b6102435016ba43ba91_file.pdf)